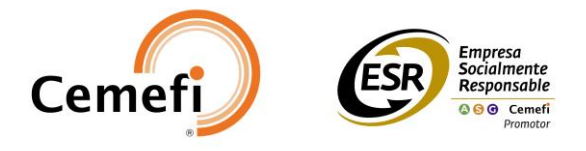

## **Entidades Promotoras**

**Objetivo:** Reconocer a las entidades agrupadas en cuatro categorías, que realizan actividades de fomento y difusión de la responsabilidad social empresarial entre sus diferentes grupos de interés.

Categorías de las Entidades Promotoras:

- **1.** Entidades gubernamentales
- **2.** Cámaras y organismos empresariales
- **3.** Instituciones educativas públicas
- **4.** Fundaciones y Asociaciones Civiles.

## **Manual de inscripción en plataforma para empresas impulsora**

- 1. Regístrate en la plataforma<https://esr.cemefi.org/>
- 2. Accede a la convocatoria de "Entidades Promotoras", presionando el botón "Registrarse" en el apartado "Ver convocatorias"
- 3. Completa los 5 campos que te solicitan:
	- a. Datos de participación:
		- i. En "Años de obtención" añade los años que tienen con el distintivo de Entidad Promotora.
	- b. Invitaciones:
		- i. En el apartado "Buscar entidades", añade el RFC de la empresa que será invitada para que obtenga su beneficio del 10%.

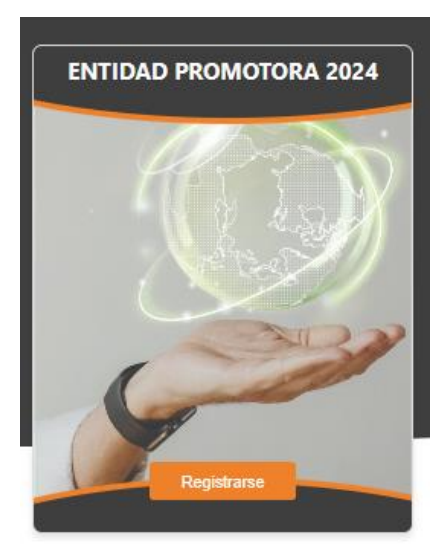

ii. Da click en la Lupa

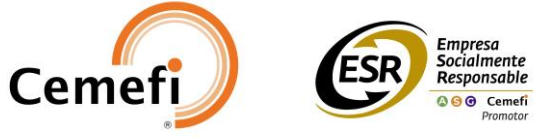

- iii. El nombre de la empresa aparecerá inmediatamente y deberás añadirla, (la empresa invitada deberá estar en status de "registrada" en la convocatoria del Distintivo ESR ® para que pueda aparecerte)
- iv. Una vez invitada pasará al lado derecho del apartado de "Entidades seleccionadas"
- v. Puedes regresar a este apartado cuantas veces quieras para ir sumando la invitación a sus empresas.

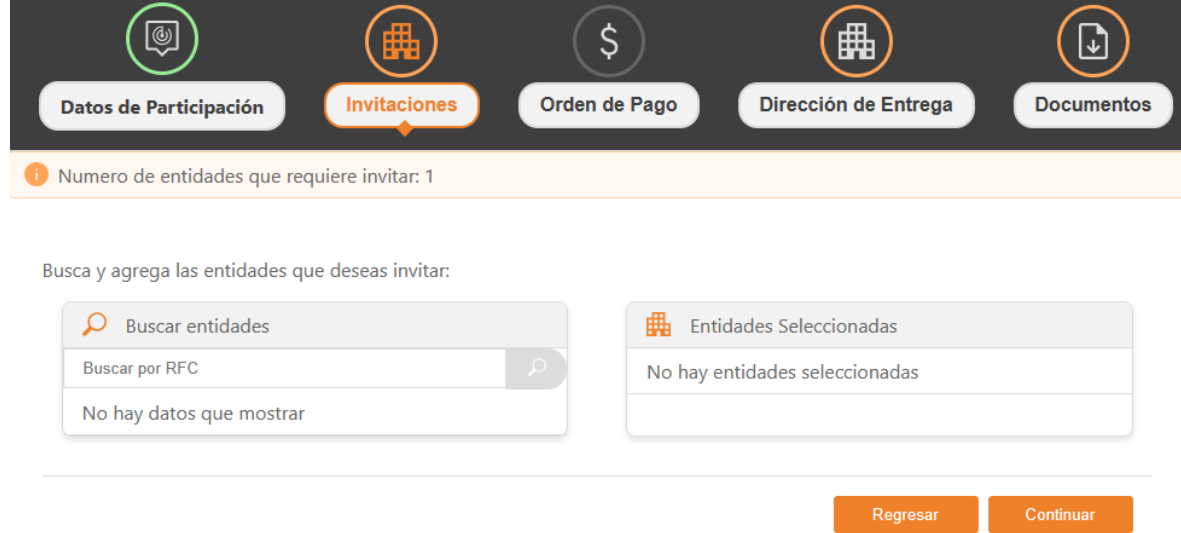

- c. Orden de pago: aparecerá en 0, ya que el programa no tiene costo
- d. Dirección de entrega: verifica que los datos estén correctos.
- e. Documentos:
	- i. En el campo "Carta Motivos", subir una carta con hoja membretada y firmada por algún puesto de autoridad en la institución, donde se manifieste el compromiso de trabajo en favor de la promoción de la Responsabilidad Social Empresarial.

Una vez que todos los apartados aparezcan en verde como se muestra en la imagen, presiona el botón "Enviar a validar"

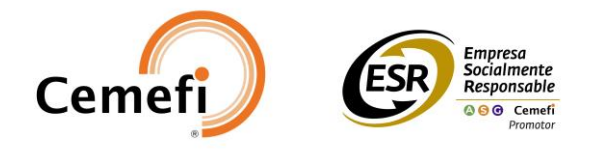

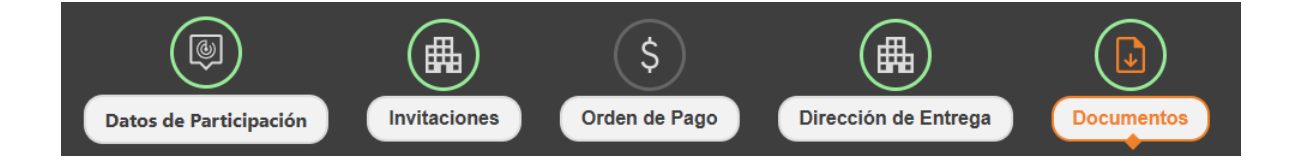

Cuando haya sido validada, podrán acceder al cuestionario del programa que consta de 18 indicadores

Se solicita que las evidencias:

- 1. Sean entregadas en formato PDF
- 2. Si no se cuenta con la evidencia se solicita una carta membretada donde se presente la justificación y compromiso de desarrollar el indicador, dicho documento deberá presentarse en el Nivel 1. Planeación. (solo para las Entidades de primer año es permitido la entrega de evidencias únicamente de nivel 1)
- 3. Al terminar de subir tus evidencias debes presionar el botón "Liberar cuestionario"

Nota: asegúrate que te llegue un correo de notificación de que ha sido liberado el cuestionario del programa de Entidades Promotoras.

Es importante destacar que si eres una Entidad Promotora que invitará empresas MiPymes como parte de su proceso NO debes mandar a validar tu postulación, sino, esperar a la siguiente convocatoria, para realizar las invitaciones y finalizar tu proceso como Entidad Promotora.